# 在CLI管理的ASA上安装和更新证书

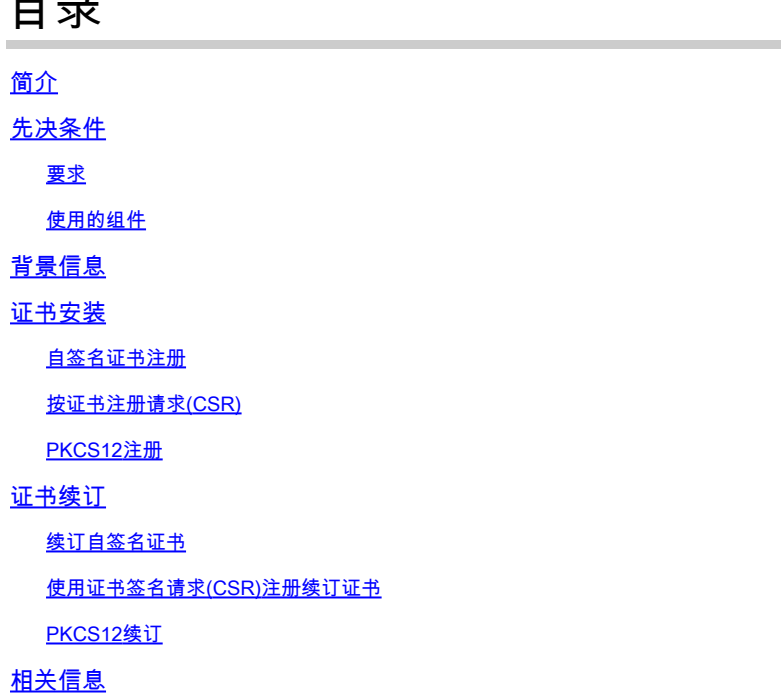

## 简介

 $\blacksquare$ 

本文档介绍如何在通过CLI管理的Cisco ASA软件上请求、安装、信任和续订特定类型的证书。

## 先决条件

要求

- 验证自适应安全设备(ASA)具有正确的时钟时间、日期和时区。对于证书身份验证,建议使用 网络时间协议 (NTP) 服务器同步 ASA 上的时间。检查相关信息以供参考。
- 要请求使用证书签名请求(CSR)的证书,需要访问受信任的内部或第三方证书颁发机构(CA)。 第三方CA供应商的示例包括(但不限于)Entrust、Geotrust、GoDaddy、Thawte和 VeriSign。

使用的组件

本文档中的信息基于以下软件和硬件版本:

- ASAv 9.18.1
- 创建PKCS12时,使用OpenSSL。

本文档中的信息都是基于特定实验室环境中的设备编写的。本文档中使用的所有设备最初均采用原 始(默认)配置。如果您的网络处于活动状态,请确保您了解所有命令的潜在影响。

## 背景信息

此文档处理的证书类型为自签名证书、第三方证书颁发机构签名的证书或内部CA,位于通过命令行 界面(CLI)管理的思科自适应安全设备软件上。

## 证书安装

## 自签名证书注册

1. (可选)创建具有特定密钥大小的命名密钥对。

 $\blacklozenge$ 注意:默认情况下,使用名称为Default-RSA-Key且大小为2048的RSA密钥;但是,建 议为每个证书使用唯一的名称,以便它们不使用相同的专用/公共密钥对。

<#root>

```
ASAv(config)#
```
**crypto key generate rsa label**

SELF-SIGNED-KEYPAIR

**modulus**

 2048 INFO: The name for the keys will be: SELF-SIGNED-KEYPAIR Keypair generation process begin. Please wait...

使用命令可查看生成的密钥对 **show crypto key mypubkey rsa**.

<#root>

ASAv#

**show crypto key mypubkey rsa**

(...) Key pair was generated at: 14:52:49 CEDT Jul 15 2022

**Key name:**

 SELF-SIGNED-KEYPAIR Usage: General Purpose Key

**Key Size**

 (bits): 2048 Storage: config Key Data:

30820122 300d0609 2a864886 f70d0101 01050003 82010f00 3082010a 02820101 ... 59dcd7d7 c3ee77f5 bbd0988d 515e390e b8d95177 dfaf6b94 a9df474b 1ec3b4a4 af020301 0001

创建具有特定名称的信任点。自行配置注册类型。 2. <#root>

ASAv(config)#

**crypto ca trustpoint**

```
 SELF-SIGNED
ASAv(config-ca-trustpoint)#
```
**enrollment self**

### 配置完全限定域名(FQDN)和主题名称。 3.

## $\sqrt{\underline{\Lambda}}$ 注意:FQDN参数必须与证书使用的ASA接口的FQDN或IP地址匹配。此参数设置证书 的主题备用名称(SAN)。

<#root>

```
ASAv(config-ca-trustpoint)#
```
**fqdn**

```
 asavpn.example.com
ASAv(config-ca-trustpoint)#
```
**subject-name**

**CN=**

```
asavpn.example.com,O=Example Inc,C=US,St=California,L=San Jose
```
4. (可选)配置步骤1中创建的密钥对名称。如果使用默认密钥对,则不需要此项。 <#root>

ASAv(config-ca-trustpoint)#

**keypair**

```
 SELF-SIGNED-KEYPAIR
ASAv(config-ca-trustpoint)# exit
```
注册信任点并生成证书。 5.

<#root>

ASAv(config)#

**crypto ca enroll**

 SELF-SIGNED WARNING: The certificate enrollment is configured with an fqdn that differs from the system fqdn. If this certificate will be used for VPN authentication this may cause connection problems.

Would you like to continue with this enrollment? [yes/no]:

**yes**

% The fully-qualified domain name in the certificate will be: asa.example.com % Include the device serial number in the subject name? [yes/no]:

**no**

Generate Self-Signed Certificate? [yes/no]:

**yes**

ASAv(config)#

**exit**

.

#### 完成后,可以使用命令查看新的自签名证书 **show crypto ca certificates** 6.

```
ASAv# show crypto ca certificates SELF-SIGNED
Certificate
Status: Available
Certificate Serial Number: 62d16084
Certificate Usage: General Purpose
Public Key Type: RSA (2048 bits)
Signature Algorithm: RSA-SHA256
Issuer Name:
unstructuredName=asa.example.com
L=San Jose
ST=California
C = USO=Example Inc
CN=asa.example.com
Subject Name:
unstructuredName=asa.example.com
L=San Jose
ST=California
C = USO=Example Inc
CN=asa.example.com
Validity Date:
start date: 15:00:58 CEDT Jul 15 2022
end date: 15:00:58 CEDT Jul 12 2032
Storage: config
Associated Trustpoints: SELF-SIGNED
```
## 通过证书签名请求(CSR)进行注册

1. (可选)创建具有特定密钥大小的命名密钥对。

 $\blacklozenge$ 注意:默认情况下,使用名称为Default-RSA-Key且大小为2048的RSA密钥;但是,建 议为每个证书使用唯一的名称,以便它们不使用相同的专用/公共密钥对。

#### <#root>

ASAv(config)#

**crypto key generate rsa label**

CA-SIGNED-KEYPAIR

**modulus**

 2048 INFO: The name for the keys will be: CA-SIGNED-KEYPAIR Keypair generation process begin. Please wait...

使用命令可查看生成的密钥对 **show crypto key mypubkey rsa**.

#### <#root>

ASAv#

**show crypto key mypubkey rsa**

 $( \ldots )$ Key pair was generated at: 14:52:49 CEDT Jul 15 2022

**Key name:**

 CA-SIGNED-KEYPAIR Usage: General Purpose Key

**Key Size**

...

 (bits): 2048 Storage: config Key Data:

30820122 300d0609 2a864886 f70d0101 01050003 82010f00 3082010a 02820101

59dcd7d7 c3ee77f5 bbd0988d 515e390e b8d95177 dfaf6b94 a9df474b 1ec3b4a4 af020301 0001

#### 创建具有特定名称的信任点。配置注册类型终端。 2.

ASAv(config)# crypto ca trustpoint CA-SIGNED ASAv(config-ca-trustpoint)# enrollment terminal

### 配置完全限定域名和主题名称。FQDN和主题CN参数必须与使用证书的服务的FQDN或IP地址 3. 匹配。

ASAv(config-ca-trustpoint)# fqdn asavpn.example.com ASAv(config-ca-trustpoint)# subject-name CN=asavpn.example.com,0=Example Inc,C=US,St=California,L=

#### 4. (可选)配置步骤1中创建的密钥对名称。

ASAv(config-ca-trustpoint)# keypair CA-SIGNED-KEYPAIR

5. (可选)使用证书撤销列表(CRL)或在线证书状态协议(OCSP)配置证书撤销检查方法。默认 情况下,证书撤销检查处于禁用状态。

ASAv(config-ca-trustpoint)# revocation-check ocsp

6. (可选)对信任点进行身份验证,并安装将身份证书签名为受信任的CA证书。如果在此步骤 中未安装CA证书,则可以稍后与身份证书一起安装。

ASAv(config)# crypto ca authenticate CA-SIGNED Enter the base 64 encoded CA certificate. End with the word "quit" on a line by itself

ASAv(config)# crypto ca authenticate CA-SIGNED Enter the base 64 encoded CA certificate. End with the word "quit" on a line by itself

#### -----BEGIN CERTIFICATE-----

MIIDXDCCAkSgAwIBAgIIDM/QY/h29+kwDQYJKoZIhvcNAQELBQAwRTELMAkGA1UE BhMCUEwxDzANBgNVBAoTBnd3LXZwbjEMMAoGA1UECxMDbGFiMRcwFQYDVQQDEw5j YS5leGFtcGxlLmNvbTAeFw0xNTAyMDYxNDEwMDBaFw0zMDAyMDYxNDEwMDBaMEUx CzAJBgNVBAYTAlBMMQ8wDQYDVQQKEwZ3dy12cG4xDDAKBgNVBAsTA2xhYjEXMBUG A1UEAxMOY2EuZXhhbXBsZS5jb20wggEiMA0GCSqGSIb3DQEBAQUAA4IBDwAwggEK AoIBAQDI6pth5KFFTB29LynOg9/CTiOGYa+WFTcZXSLHZA6WTUzLYM19IbSFHWa6 gTeBnHqToLRnQoB51QlxEA45ArL2G98aew8BMD08GXkxWayforwLA3U9WZVTZsVN 4noWaXH1boGGD7+5vk0esJfL2B7pEhGodLh7Gki1T4KoqL/lDM9LqkzOctZkCT7f SkXvFik1Z1cZEGn6b2umnIqaVZ81ewIuTHOX48ls3uxTPH8+B5QG0+d1waOsbCWk oK5sEPpHZ3IQuVxGiirp/zmomzxl4G/tel6eyMOpjpnVtDYjQ9HNkQdQT5LKwRsX Oj9xKnYCbPfg3p2FdH7wJh1lK3prAgMBAAGjUDBOMAwGA1UdEwQFMAMBAf8wHQYD VR0OBBYEFE55kZsbra9b9tLFV52U47em9uXaMB8GA1UdIwQYMBaAFE55kZsbra9b 9tLFV52U47em9uXaMA0GCSqGSIb3DQEBCwUAA4IBAQArsXlFwK3jlNBwOsYh5mqT cGqeyDMRhs3Rs/wD25M2wkAF4AYZHgN9gK9VCK+ModKMQZy4X/uhj65NDU7oFf6f z9kqaRijsx153jV/YLk8E9oAIatnA/fQfX6V+h74yqucfF1js3d1FjyV14odRPwM 0jRyjalH56BFlackNc7KRddtVxYB9sfEbFhN8odlBvnUedxGAJFHqxEQKmBE+h4w gW8YnHOvM08svyTXSLlJf0UCdmAY+lG0gqhUlSlkFBtLRt6Z2uCot00NoMHI0hh5 dcVcovOi/PAxnrAlJ+Ng2jrWFN3MXWZO4S3CHYMGkWqHkaHChlqDOx9badgfsyzz -----END CERTIFICATE-----

quit

INFO: Certificate has the following attributes: Fingerprint: e9ad165c 2673424c 6e7e0c5f b30b4a02 Do you accept this certificate? [yes/no]: yes WARNING: CA certificates can be used to validate VPN connections, by default. Please adjust the validation-usage of this trustpoint to limit the validation scope, if necessary.

Trustpoint CA certificate accepted.

% Certificate successfully imported

- 注册证书并生成可复制并发送到CA进行签名的CSR。CSR包括信任点使用的密钥对中的公钥 7. 。签名证书只能由具有该密钥对的设备使用。
	- $\blacklozenge$ 注意:签署CSR和创建签名身份证书时,CA可以更改信任点中定义的FQDN和主题名称 参数。

ASAv(config)# crypto ca enroll CA-SIGNED WARNING: The certificate enrollment is configured with an fqdn that differs from the system fqdn. If this certificate will be used for VPN authentication this may cause connection problems. Would you like to continue with this enrollment? [yes/no]: yes % Start certificate enrollment .. % The subject name in the certificate will be: CN=asavpn.example.com, 0=Example Inc, C=US, St=Califor % The fully-qualified domain name in the certificate will be: asavpn.example.com % Include the device serial number in the subject name? [yes/no]: no Display Certificate Request to terminal? [yes/no]: yes Certificate Request follows: -----BEGIN CERTIFICATE REQUEST----- MIIDHzCCAgcCAQAwgYsxGzAZBgNVBAMMEmFzYXZwbi5leGFtcGxlLmNvbTEUMBIG A1UECgwLRXhhbXBsZSBJbmMxCzAJBgNVBAYTAlVTMRMwEQYDVQQIDApDYWxpZm9y bmlhMREwDwYDVQQHDAhTYW4gSm9zZTEhMB8GCSqGSIb3DQEJAgwSYXNhdnBuLmV4 YW1wbGUuY29tMIIBIjANBgkqhkiG9w0BAQEFAAOCAQ8AMIIBCgKCAQEA5cvZVr1j Me8Mz4T3vgT1Z8DAAR0avs/TBdYiqGdjyiV/3K92IIT/0r8cuAUe5rR4sjTvaXYC SycSbwKc4kZbr3x120ss8Itd5g4kBdrUSCprl+VMiTphQgBTAqRPk0vFX4rC8k/T 0PFDE+2gjT1wMn9reb92jYrolGK4MWZdCzqowLPjEj5cCwu8Pv5h4hqTpudms+v4 g3R1OODmeyv4uEMYLS/noPxZXZ8YiQMiG2EP2Bg0KOT3Fzx0mVuekonQtRhiZt+c zyyfSRoqyBSakEZBwABod8q1Eg5J/pH130JlitOUJEyIlFoVHqv3jL7zfA9ilInu NaHkir062VQNXwIDAQABoE4wDwYJKoZIhvcNAQkHMQITADA7BgkqhkiG9w0BCQ4x LjAsMAsGA1UdDwQEAwIFoDAdBgNVHREEFjAUghJhc2F2cG4uZXhhbXBsZS5jb20w DQYJKoZIhvcNAQELBQADggEBAM3Q3zvp9G3MWP7R4wkpnBOH2CNUmPENIhHNjQjH Yh08EOvWyoo9FaLfHKVDLvFXh0vn5osXBmPLuVps6Ta4sBRUNicRoAmmA0pDWL9z Duu8BQnBGuN08T/H3ydjaNoPJ/f6EZ8gXY29NXEKb/+A2Tt0VVUTsYreGS+84Gqo ixFOtW8R50IXg+afAVOAh81xVUFOvuAi9DsiuvufMb4wdngQSOel/B9Zgp/BfGMl l0ApgejACoJAGmyrn9Tj6Z/6/lbpKBKpf4VE5UXdj7WLAjw5JF/X2NrH3/cQsczi G2Yg2dr3WpkTIY2W/kVohTiohVRkgXOMCecUaMlYxJyLTRQ= -----END CERTIFICATE REQUEST----- Redisplay enrollment request? [yes/no]: no

## 导入身份证书。签署CSR后,提供身份证书。 8.

ASAv(config)# crypto ca import CA-SIGNED certificate WARNING: The certificate enrollment is configured with an fqdn that differs from the system fqdn. If this certificate will be used for VPN authentication this may cause connection problems.

Would you like to continue with this enrollment? [yes/no]: yes

% The fully-qualified domain name in the certificate will be: asavpn.example.com

Enter the base 64 encoded certificate. End with the word "quit" on a line by itself -----BEGIN CERTIFICATE----- MIIDoTCCAomgAwIBAgIIKbLY8Qt8N5gwDQYJKoZIhvcNAQELBQAwRTELMAkGA1UE BhMCUEwxDzANBgNVBAoTBnd3LXZwbjEMMAoGA1UECxMDbGFiMRcwFQYDVQQDEw5j (...) kzAihRuFqmYYUeQP2Byp/S5fNqUcyZfAczIHt8BcPmVO9l6iSF/ULGlzXMSOUX6N

```
d/LHXwrcTpc1zU+7qx3TpVDZbJlwwF+BWTBlxgM0BosJx65u/n75KnbBhGUE75jV
HX2eRzuhnnSVExCoeyed7DLiezD8
-----END CERTIFICATE-----
quit
INFO: Certificate successfully imported
```
### 验证证书链。完成后,可以使用命令查看新的身份证书和CA证书 **show crypto ca certificates** 9.

```
ASAv# show crypto ca certificates CA-SIGNED
CA Certificate
Status: Available
Certificate Serial Number: 0ccfd063f876f7e9
Certificate Usage: General Purpose
Public Key Type: RSA (2048 bits)
Signature Algorithm: RSA-SHA256
Issuer Name:
CN=ca.example.com
OU=1abO=ww-vpn
C=PISubject Name:
CN=ca.example.com
OU=1abO=ww-vpn
C = PLValidity Date:
start date: 15:10:00 CEST Feb 6 2015
end date: 15:10:00 CEST Feb 6 2030
Storage: config
Associated Trustpoints: CA-SIGNED
Certificate
Status: Available
Certificate Serial Number: 29b2d8f10b7c3798
Certificate Usage: General Purpose
Public Key Type: RSA (2048 bits)
Signature Algorithm: RSA-SHA256
Issuer Name:
CN=ca.example.com
OU=1abO=ww-vpn
C=PISubject Name:
unstructuredName=asavpn.example.com
L=San Jose
ST=California
C = USO=Example Inc
CN=asavpn.example.com
Validity Date:
start date: 15:33:00 CEDT Jul 15 2022
end date: 15:33:00 CEDT Jul 15 2023
Storage: config
Associated Trustpoints: CA-SIGNED
```
.

使用从您的CA接收的PKCS12文件,该文件包含密钥对、身份证书和(可选)CA证书链。

创建具有特定名称的信任点。 1.

ASAv(config)# crypto ca trustpoint Trustpoint-PKCS12 ASAv(config-ca-trustpoint)# exit

注意:导入的密钥对以信任点名称命名。

2. (可选)使用证书撤销列表(CRL)或在线证书状态协议(OCSP)配置证书撤销检查方法。默认 情况下,证书撤销检查处于禁用状态。

ASAv(config-ca-trustpoint)# revocation-check ocsp

从PKCS12文件导入证书。 3.

 $\blacklozenge$ 注意:PKCS12文件需要采用base64编码。如果在文本编辑器中打开文件时看到可打印 字符,则该文件是base64编码的。若要将二进制文件转换为base64编码形式,可使用 openssl。

openssl enc -base64 -in asavpnpkcs12chain.example.com.pfx -out asavpnpkcs12chain.example.com.

ASAv(config)# crypto ca import TP-PKCS12 pkcs12 cisco123

Enter the base 64 encoded pkcs12. End with the word "quit" on a line by itself: MIIN4gIBAzCCDawGCSqGSIb3DQEHAaCCDZ0Egg2ZMIINlTCCCBcGCSqGSIb3DQEH BqCCCAgwgggEAgEAMIIH/QYJKoZIhvcNAQcBMBwGCiqGSIb3DQEMAQMwDgQIiK0c wqE3Tm0CAqqAqIIH0NjxmJBuoPRuYl1VxTjawHzsL8kIl03lOj7tcWmECBwzsKKq  $($ ... $)$ PXowMwYJKoZIhvcNAQkUMSYeJABhAHMAYQB2AHAAbgAuAGUAeABhAG0AcABsAGUA

LgBjAG8AbTAtMCEwCOYFKw4DAhoFAAOUPXZZtBeglh98wOljHW7J/hqoKcwECD05 dnxCNJx6 quit

Trustpoint CA certificate accepted. WARNING: CA certificates can be used to validate VPN connections, by default. Please adjust the validation-usage of this trustpoint to limit the validation scope, if necessary.

INFO: Import PKCS12 operation completed successfully.

验证安装的证书。 4.

ASAv# show crypto ca certificates TP-PKCS12

**Certificate** Status: Available Certificate Serial Number: 2b368f75e1770fd0 Certificate Usage: General Purpose Public Key Type: RSA (2048 bits) Signature Algorithm: RSA-SHA256 Issuer Name: CN=ca.example.com  $OU=1ab$ O=ww-vpn  $C=PI$ Subject Name: unstructuredName=asavpn.example.com CN=asavpnpkcs12chain.example.com O=Example Inc L=San Jose ST=California  $C=US$ Validity Date: start date: 15:33:00 CEDT Jul 15 2022 end date: 15:33:00 CEDT Jul 15 2023 Storage: config Associated Trustpoints: TP-PKCS12 CA Certificate Status: Available Certificate Serial Number: 0ccfd063f876f7e9 Certificate Usage: General Purpose Public Key Type: RSA (2048 bits) Signature Algorithm: RSA-SHA256 Issuer Name: CN=ca.example.com  $OU=1$ ab O=ww-vpn  $C = PL$ Subject Name: CN=ca.example.com  $OU=1$ ab O=ww-vpn C=PL Validity Date: start date: 15:10:00 CEST Feb 6 2015 end date: 15:10:00 CEST Feb 6 2030 Storage: config Associated Trustpoints: TP-PKCS12

在上一个示例中,PKCS12包含身份和CA证书 — 两个条目 — 证书和CA证书。否则,仅存在 证书。

5. (可选)验证信任点。

如果PKCS12不包含CA证书,并且CA证书是以PEM格式单独获得的,则可以手动安装。

ASAv(config)# crypto ca authenticate TP-PKCS12 Enter the base 64 encoded CA certificate. End with the word "quit" on a line by itself

-----BEGIN CERTIFICATE-----

MIIDXDCCAkSgAwIBAgIIDM/QY/h29+kwDQYJKoZIhvcNAQELBQAwRTELMAkGA1UE BhMCUEwxDzANBgNVBAoTBnd3LXZwbjEMMAoGA1UECxMDbGFiMRcwFQYDVQQDEw5j (...) gW8YnHOvM08svyTXSLlJf0UCdmAY+lG0gqhUlSlkFBtLRt6Z2uCot00NoMHI0hh5 dcVcovOi/PAxnrAlJ+Ng2jrWFN3MXWZO4S3CHYMGkWqHkaHChlqDOx9badgfsyzz -----END CERTIFICATE---- quit

INFO: Certificate has the following attributes: Fingerprint: e9ad165c 2673424c 6e7e0c5f b30b4a02 Do you accept this certificate? [yes/no]: yes

WARNING: CA certificates can be used to validate VPN connections, by default. Please adjust the validation-usage of this trustpoint to limit the validation scope, if necessary.

Trustpoint CA certificate accepted.

% Certificate successfully imported

## 证书续订

## 续订自签名证书

检查当前证书到期日期。 1. <#root>

```
# show crypto ca certificates SELF-SIGNED
Certificate
Status: Available
Certificate Serial Number: 62d16084
Certificate Usage: General Purpose
Public Key Type: RSA (2048 bits)
Signature Algorithm: RSA-SHA256
Issuer Name:
unstructuredName=asa.example.com
L=San Jose
ST=California
C = USO=Example Inc
CN=asa.example.com
Subject Name:
unstructuredName=asa.example.com
L=San Jose
ST=California
C = USO=Example Inc
CN=asa.example.com
Validity Date:
start date: 15:00:58 CEDT Jul 15 2022
end date: 15:00:58 CEDT Jul 12 2032
Storage: config
Associated Trustpoints: SELF-SIGNED
```
### 重新生成证书。 2.

ASAv# conf t ASAv(config)# crypto ca enroll SELF-SIGNED WARNING: The certificate enrollment is configured with an fqdn that differs from the system fqdn. If this certificate will be used for VPN authentication this may cause connection problems. Would you like to continue with this enrollment? [yes/no]: yes

WARNING: Trustpoint TP has already enrolled and has a device cert issued to it. If you successfully re-enroll this trustpoint, the current certificate will be replaced. Do you want to continue with re-enrollment? [yes/no]: yes % The fully-qualified domain name in the certificate will be: asa.example.com % Include the device serial number in the subject name? [yes/no]: no Generate Self-Signed Certificate? [yes/no]: yes ASAv(config)# exit

验证新证书。 3.

#### <#root>

ASAv# show crypto ca certificates SELF-SIGNED Certificate Status: Available Certificate Serial Number: 62d16085 Certificate Usage: General Purpose Public Key Type: RSA (2048 bits) Signature Algorithm: RSA-SHA256 Issuer Name: unstructuredName=asa.example.com L=San Jose ST=California  $C = US$ O=Example Inc CN=asa.example.com Subject Name: unstructuredName=asa.example.com L=San Jose ST=California  $C = US$ O=Example Inc CN=asa.example.com Validity Date: **start date: 15:09:09 CEDT Jul 20 2022 end date: 15:09:09 CEDT Jul 17 2032** Storage: config Associated Trustpoints: SELF-SIGNED

使用证书签名请求(CSR)注册续订证书

 $\blacklozenge$ 注意:如果需要更改新证书的任何新证书元素(subject/fqdn、密钥对),则创建新证书。请 参阅使用证书签名请求(CSR)注册部分。下一个过程只是刷新证书到期日期。

#### 检查当前证书到期日期。 1.

#### <#root>

ASAv# show crypto ca certificates CA-SIGNED

**Certificate**

Status: Available Certificate Serial Number: 29b2d8f10b7c3798 Certificate Usage: General Purpose Public Key Type: RSA (2048 bits) Signature Algorithm: RSA-SHA256 Issuer Name: CN=ca.example.com  $OU=1ab$ O=ww-vpn C=PL Subject Name: unstructuredName=asavpn.example.com L=San Jose ST=California  $C=US$ O=Example Inc CN=asavpn.example.com Validity Date: start date: 15:33:00 CEDT Jul 15 2022

**end date: 15:33:00 CEDT Jul 15 2023**

Storage: config Associated Trustpoints: CA-SIGNED

**Certificate** Subject Name: Status: Pending terminal enrollment Key Usage: General Purpose Fingerprint: 790aa617 c30c6894 0bdc0327 0d60b032 Associated Trustpoint: CA-SIGNED

注册证书。生成可复制的CSR并发送到CA进行签名。CSR包括信任点使用的密钥对中的公钥 2. — 签名的证书只能由具有该密钥对的设备使用。

 $\blacklozenge$ 注意:签署CSR和创建签名身份证书时,CA可以更改信任点中定义的FQDN和主题名称 参数。

 $\blacklozen$ 注意:对于同一信任点,在不更改主题/fqdn和密钥对配置的情况下,后续注册与初始注 册提供相同的CSR。

ASAv# conf t ASAv(config)# crypto ca enroll CA-SIGNED

WARNING: The certificate enrollment is configured with an fqdn that differs from the system fqdn. If this certificate will be used for VPN authentication this may cause connection problems. Would you like to continue with this enrollment? [yes/no]: yes

```
% Start certificate enrollment ..
% The subject name in the certificate will be: CN=asavpn.example.com, 0=Example Inc, C=US, St=Califor
% The fully-qualified domain name in the certificate will be: asavpn.example.com
% Include the device serial number in the subject name? [yes/no]: no
Display Certificate Request to terminal? [yes/no]: yes
Certificate Request follows:
```
#### -----BEGIN CERTIFICATE REQUEST-----

MIIDHzCCAgcCAQAwgYsxGzAZBgNVBAMMEmFzYXZwbi5leGFtcGxlLmNvbTEUMBIG A1UECgwLRXhhbXBsZSBJbmMxCzAJBgNVBAYTAlVTMRMwEQYDVQQIDApDYWxpZm9y bmlhMREwDwYDVQQHDAhTYW4gSm9zZTEhMB8GCSqGSIb3DQEJAgwSYXNhdnBuLmV4 YW1wbGUuY29tMIIBIjANBgkghkiG9w0BAQEFAAOCAQ8AMIIBCgKCAQEA5cvZVr1j Me8Mz4T3vgT1Z8DAAR0avs/TBdYiqGdjyiV/3K92IIT/0r8cuAUe5rR4sjTvaXYC SycSbwKc4kZbr3x120ss8Itd5g4kBdrUSCprl+VMiTphQgBTAqRPk0vFX4rC8k/T 0PFDE+2gjT1wMn9reb92jYrolGK4MWZdCzqowLPjEj5cCwu8Pv5h4hqTpudms+v4 g3R1OODmeyv4uEMYLS/noPxZXZ8YiQMiG2EP2Bg0KOT3Fzx0mVuekonQtRhiZt+c zyyfSRoqyBSakEZBwABod8q1Eg5J/pH130JlitOUJEyIlFoVHqv3jL7zfA9ilInu NaHkir062VQNXwIDAQABoE4wDwYJKoZIhvcNAQkHMQITADA7BgkghkiG9w0BCQ4x LjAsMAsGA1UdDwQEAwIFoDAdBgNVHREEFjAUghJhc2F2cG4uZXhhbXBsZS5jb20w DQYJKoZIhvcNAQELBQADggEBAM3Q3zvp9G3MWP7R4wkpnBOH2CNUmPENIhHNjQjH Yh08EOvWyoo9FaLfHKVDLvFXh0vn5osXBmPLuVps6Ta4sBRUNicRoAmmA0pDWL9z Duu8BQnBGuN08T/H3ydjaNoPJ/f6EZ8gXY29NXEKb/+A2Tt0VVUTsYreGS+84Gqo ixFOtW8R50IXg+afAVOAh81xVUFOvuAi9DsiuvufMb4wdngQSOel/B9Zgp/BfGMl l0ApgejACoJAGmyrn9Tj6Z/6/lbpKBKpf4VE5UXdj7WLAjw5JF/X2NrH3/cQsczi G2Yg2dr3WpkTIY2W/kVohTiohVRkgXOMCecUaMlYxJyLTRQ= -----END CERTIFICATE REQUEST-----

Redisplay enrollment request? [yes/no]: no

#### 导入身份证书。签署CSR后,提供身份证书。 3.

ASAv(config)# crypto ca import CA-SIGNED certificate

WARNING: The certificate enrollment is configured with an fqdn that differs from the system fqdn. If this certificate will be used for VPN authentication this may cause connection problems. Would you like to continue with this enrollment? [yes/no]: yes

% The fully-qualified domain name in the certificate will be: asavpn.example.com

Enter the base 64 encoded certificate. End with the word "quit" on a line by itself

#### -----BEGIN CERTIFICATE-----

MIIDgTCCAmmgAwIBAgIIMA+aIxCtNtMwDQYJKoZIhvcNAQELBQAwRTELMAkGA1UE BhMCUEwxDzANBgNVBAoTBnd3LXZwbjEMMAoGA1UECxMDbGFiMRcwFQYDVQQDEw5j YS5leGFtcGxlLmNvbTAeFw0yMjA3MjAxNDA5MDBaFw0yMzA3MjAxNDA5MDBaMIGL MRswGQYDVQQDDBJhc2F2cG4uZXhhbXBsZS5jb20xFDASBgNVBAoMC0V4YW1wbGUg SW5jMQswCQYDVQQGEwJVUzETMBEGA1UECAwKQ2FsaWZvcm5pYTERMA8GA1UEBwwI U2FuIEpvc2UxITAfBgkqhkiG9w0BCQIMEmFzYXZwbi5leGFtcGxlLmNvbTCCASIw DQYJKoZIhvcNAQEBBQADggEPADCCAQoCggEBAOXL2Va9YzHvDM+E974E9WfAwAEd Gr7P0wXWIqhnY8olf9yvdiCE/9K/HLgFHua0eLI072l2AksnEm8CnOJGW698ddtL LPCLXeYOJAXa1Egqa5flTIk6YUIAUwKkT5NLxV+KwvJP09DxQxPtoI09cDJ/a3m/ do2K6JRiuDFmXQs6qMCz4xI+XAsLvD7+YeIak6bnZrPr+IN0dTjg5nsr+LhDGC0v 56D8WV2fGIkDIhthD9gYNCjk9xc8dJlbnpKJ0LUYYmbfnM8sn0kaKsgUmpBGQcAA aHfKtRIOSf6R9d9CZYrTlCRMiJRaFR6r94y+83wPYpSJ7jWh5Iq9OtlUDV8CAwEA AaMuMCwwCwYDVR0PBAQDAgWgMB0GA1UdEQQWMBSCEmFzYXZwbi5leGFtcGxlLmNv bTANBgkqhkiG9w0BAQsFAAOCAQEAfQUchY4UjhjkySMJAh7NT3TT5JJ4NzqW8qHa wNq+YyHR+sQ6G3vn+6cYCU87tqWlY3fXC27TwweREwMbq8NsJrr80hsChYby8kwE LnTkrN7dJBl7u5OVQ3DRjfmFrJ9LEUaYZx1HYvcS1kAeEeVB4VJwVzeujWepcmEM

p7cB6veTcF9rulDVRImd0KYEOx+HYav2INT2udc0G1yDwml/mqdf0/ON2SpBBpnE gtiKshtsST/NAw25WjkrDIfN8uR2z5xpzxnEDUBoHOipGlgb1I6G1ARXWO+LwfBl n1QD5b/RdQOUbLCpfKNPdE/9wNnoXGDlJ7qfZxrO4T7ld2Idug== -----END CERTIFICATE---- quit

INFO: Certificate successfully imported

#### 验证新证书到期日期。 4.

<#root>

ASAv# show crypto ca certificates CA-SIGNED Certificate Status: Available Certificate Serial Number: 300f9a2310ad36d3 Certificate Usage: General Purpose Public Key Type: RSA (2048 bits) Signature Algorithm: RSA-SHA256 Issuer Name: CN=ca.example.com  $OU=1ab$ O=ww-vpn  $C = PL$ Subject Name: unstructuredName=asavpn.example.com L=San Jose ST=California  $C = US$ O=Example Inc CN=asavpn.example.com Validity Date: start date: 16:09:00 CEDT Jul 20 2022 **end date: 16:09:00 CEDT Jul 20 2023** Storage: config Associated Trustpoints: CA-SIGNED

## PKCS12续订

无法在使用PKCS12文件注册的信任点中续订证书。要安装新证书,需要创建新的信任点。

创建具有特定名称的信任点。 1.

```
ASAv(config)# crypto ca trustpoint Trustpoint-PKCS12-2022
ASAv(config-ca-trustpoint)# exit
```
2. (可选)使用证书撤销列表(CRL)或在线证书状态协议(OCSP)配置证书撤销检查方法。默认 情况下,证书撤销检查处于禁用状态。

ASAv(config-ca-trustpoint)# revocation-check ocsp

### 3. 从PKCS12文件导入新证书。

## $\blacklozenge$ 注意:PKCS12文件需要采用base64编码。如果在文本编辑器中打开文件时看到可打印 字符,则该文件是base64编码的。要将二进制文件转换为base64编码形式,可以使用 openssl。

openssl enc -base64 -in asavpnpkcs12chain.example.com.pfx -out asavpnpkcs12chain.example.com.

ASAv(config)# crypto ca import TP-PKCS12-2022 pkcs12 cisco123 Enter the base 64 encoded pkcs12. End with the word "quit" on a line by itself: MIIN4gIBAzCCDawGCSqGSIb3DQEHAaCCDZ0Egg2ZMIINlTCCCBcGCSqGSIb3DQEH BqCCCAgwgggEAgEAMIIH/QYJKoZIhvcNAQcBMBwGCiqGSIb3DQEMAQMwDgQIiK0c wqE3Tm0CAggAgIIH0NjxmJBuoPRuYl1VxTiawHzsL8kIl03lOj7tcWmECBwzsKKq  $( \ldots )$ PXowMwYJKoZIhvcNAQkUMSYeJABhAHMAYQB2AHAAbgAuAGUAeABhAG0AcABsAGUA LgBjAG8AbTAtMCEwCQYFKw4DAhoFAAQUPXZZtBeqlh98wQljHW7J/hqoKcwECD05 dnxCNJx6 quit

Trustpoint CA certificate accepted. WARNING: CA certificates can be used to validate VPN connections, by default. Please adjust the validation-usage of this trustpoint to limit the validation scope, if necessary.

INFO: Import PKCS12 operation completed successfully.

 $\blacklozen$ 注意:如果新的PKCS12文件包含与旧证书使用的密钥对相同的身份证书,则新的信任 点引用旧密钥对名称。 示例:

<#root>

ASAv(config)# crypto ca import

#### **TP-PKCS12-2022**

pkcs12 cisco123

Enter the base 64 encoded pkcs12. End with the word "quit" on a line by itself:

MIIN4gIBAzCCDawGCSqGSIb3DQEHAaCCDZ0Egg2ZMIINlTCCCBcGCSqGSIb3DQEH

dnxCNJx6 quit

...

**WARNING: Identical public key already exists as TP-PKCS12**

ASAv(config)# show run crypto ca trustpoint

**TP-PKCS12-2022**

crypto ca trustpoint TP-PKCS12-2022

#### **keypair TP-PKCS12**

no validation-usage crl configure

#### 验证安装的证书。 4.

#### <#root>

ASAv# show crypto ca certificates TP-PKCS12-2022

#### **Certificate**

 Status: Available Certificate Serial Number: 2b368f75e1770fd0 Certificate Usage: General Purpose Public Key Type: RSA (2048 bits) Signature Algorithm: RSA-SHA256 Issuer Name: CN=ca.example.com OU=lab O=ww-vpn C=PL Subject Name: unstructuredName=asavpn.example.com CN=asavpnpkcs12chain.example.com O=Example Inc Validity Date: start date: 15:33:00 CEDT Jul 15 2022 end date: 15:33:00 CEDT Jul 15 2023 Storage: config Associated Trustpoints: TP-PKCS12-2022

**CA Certificate**

 Status: Available Certificate Serial Number: 0ccfd063f876f7e9 Certificate Usage: General Purpose Public Key Type: RSA (2048 bits) Signature Algorithm: RSA-SHA256 Issuer Name: CN=ca.example.com OU=lab O=ww-vpn C=PL Subject Name: CN=ca.example.com OU=lab O=ww-vpn C=PL Validity Date: start date: 15:10:00 CEST Feb 6 2015 end date: 15:10:00 CEST Feb 6 2030 Storage: config Associated Trustpoints: TP-PKCS12-2022

在上一个示例中,PKCS12包含身份证书和CA证书,因此,在导入后可以看到两个条目:证 书和CA证书。否则,仅存在证书条目。

5. (可选)验证信任点。

如果PKCS12不包含CA证书,并且CA证书是以PEM格式单独获得的,则可以手动安装。

ASAv(config)# crypto ca authenticate TP-PKCS12-2022 Enter the base 64 encoded CA certificate.

End with the word "quit" on a line by itself -----BEGIN CERTIFICATE----- MIIDXDCCAkSgAwIBAgIIDM/QY/h29+kwDQYJKoZIhvcNAQELBQAwRTELMAkGA1UE BhMCUEwxDzANBgNVBAoTBnd3LXZwbjEMMAoGA1UECxMDbGFiMRcwFQYDVQQDEw5j  $( \ldots )$ gW8YnHOvM08svyTXSLlJf0UCdmAY+lG0gqhUlSlkFBtLRt6Z2uCot00NoMHI0hh5 dcVcovOi/PAxnrAlJ+Ng2jrWFN3MXWZO4S3CHYMGkWqHkaHChlqDOx9badgfsyzz -----END CERTIFICATE---- quit INFO: Certificate has the following attributes: Fingerprint: e9ad165c 2673424c 6e7e0c5f b30b4a02 Do you accept this certificate? [yes/no]: yes WARNING: CA certificates can be used to validate VPN connections, by default. Please adjust the validation-usage of this trustpoint to limit the validation scope, if necessary.

Trustpoint CA certificate accepted.

% Certificate successfully imported

### 6. 重新配置ASA以使用新信任点而不是旧信任点。

示例:

ASAv# show running-config ssl trust-point ssl trust-point TP-PKCS12 ASAv# conf t ASAv(config)#ssl trust-point TP-PKCS12-2022 ASAv(config)#exit

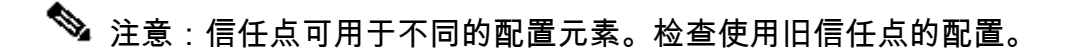

## 相关信息

如何在ASA上配置时间设置。

有关在ASA上正确设置时间和日期所需的步骤,请参阅《思科ASA系列常规操作CLI配置指南9.18》 。[https://www.cisco.com/c/en/us/td/docs/security/asa/asa918/configuration/general/asa-918](https://www.cisco.com/c/zh_cn/td/docs/security/asa/asa918/configuration/general/asa-918-general-config/basic-hostname-pw.html#ID-2130-000001bf) [general-config/basic-hostname-pw.html#ID-2130-000001bf](https://www.cisco.com/c/zh_cn/td/docs/security/asa/asa918/configuration/general/asa-918-general-config/basic-hostname-pw.html#ID-2130-000001bf)

## 关于此翻译

思科采用人工翻译与机器翻译相结合的方式将此文档翻译成不同语言,希望全球的用户都能通过各 自的语言得到支持性的内容。

请注意:即使是最好的机器翻译,其准确度也不及专业翻译人员的水平。

Cisco Systems, Inc. 对于翻译的准确性不承担任何责任,并建议您总是参考英文原始文档(已提供 链接)。